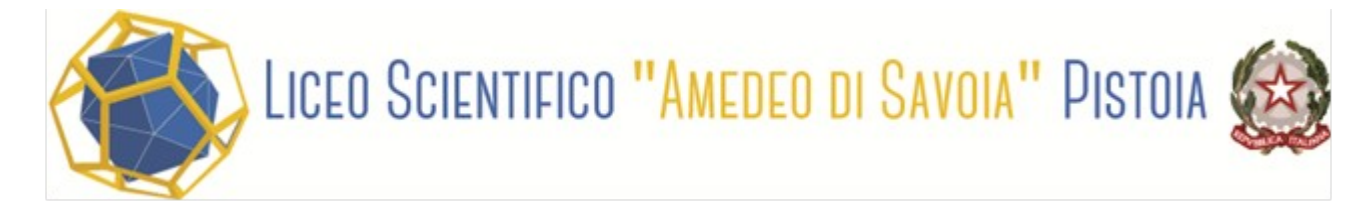

#### **PASSAGGI PER EFFETTUAZIONE PAGAMENTI CON PAGO IN RETE - EVENTI ASSOCIATI AGLI ALUNNI (TASSE, VIAGGI D'ISTRUZIONE, CORSI, CERTIFICAZIONI, ATTIVITA' LUDICHE-RICREATIVE ECC.)**

**1.** Sul motore di ricerca del browser digitare pago in rete scuola

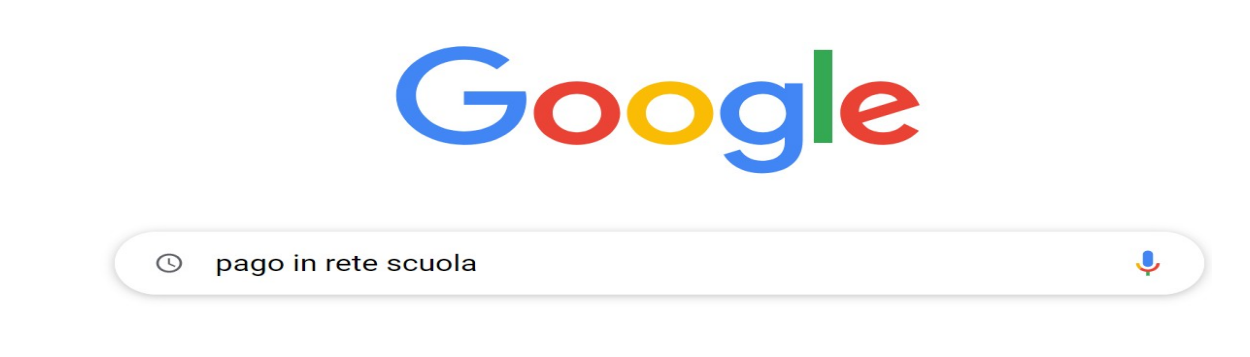

**2.** Selezionare il link Come Accedere a Pago In Rete – Ministero Istruzione e del Merito

https://www.istruzione.it > pagoinrete > accedere  $\ddot{z}$ 

### Come accedere a Pago In Rete | Ministero dell'Istruzione e del ...

Da oggi le famiglie possono pagare online - tramite PC, Tablet, Smartphone - tasse scolastiche, viaggi di istruzione, visite guidate, assicurazioni, ...

**3.** Selezionare **ACCEDI** nel corpo del testo, o in alto a destra.

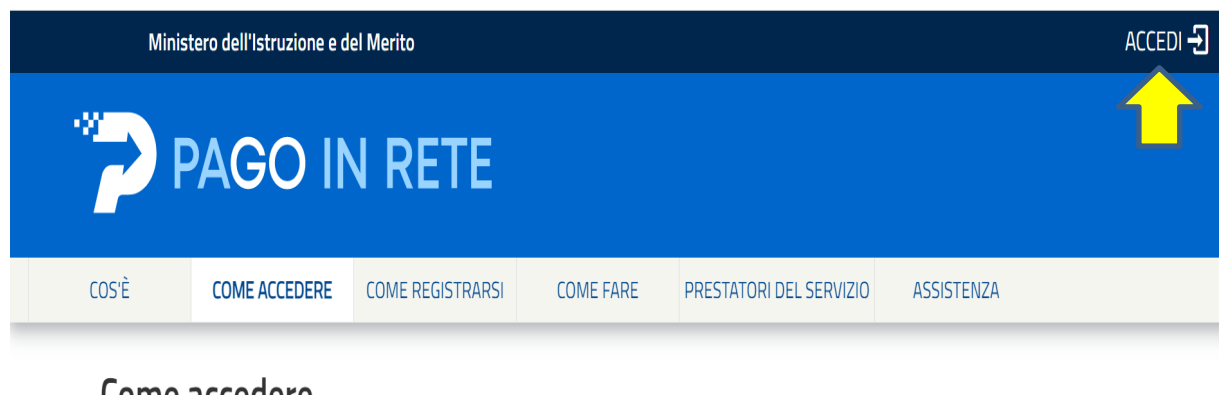

# Come accedere

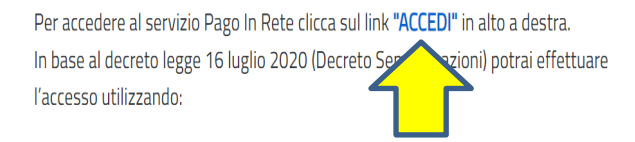

**4.** Effettuare l'accesso tramite una delle tre modalità indicate: **SPID**, **CIE**, o **eIDAS** .

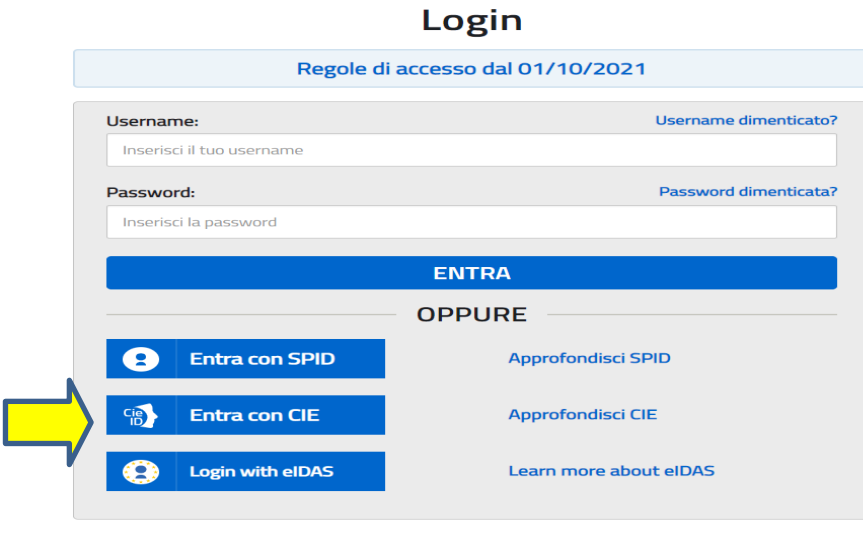

#### **5.** Selezionare **VAI A PAGO IN RETE SCUOLE**.

#### Il sistema Pago In Rete

Pago In Rete è il sistema centralizzato del Ministero dell'Istruzione (MI) che consente ai cittadini di effettuare pagamenti telematici a favore degli Istituti Scolastici e del Ministero.

Tale sistema si interfaccia con PagoPA®, una piattaforma tecnologica che assicura l'interoperabilità tra Pubbliche Amministrazioni e Prestatori di Servizi di Pagamento (Banche, Poste, etc.) aderenti al servizio.

Per la visualizzazione e il pagamento telematico di contributi richiesti dalle scuole per i servizi erogati utilizza il link "Vai a Pago in Rete Scuole".

Per l'effettuazione di un pagamento telematico di un contributo a favore del MI utilizza il link "Vai a Pago in Rete MI".

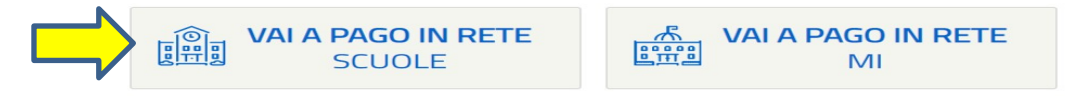

**6.** Selezionare in alto, al centro, la voce **Visualizza pagamenti**.

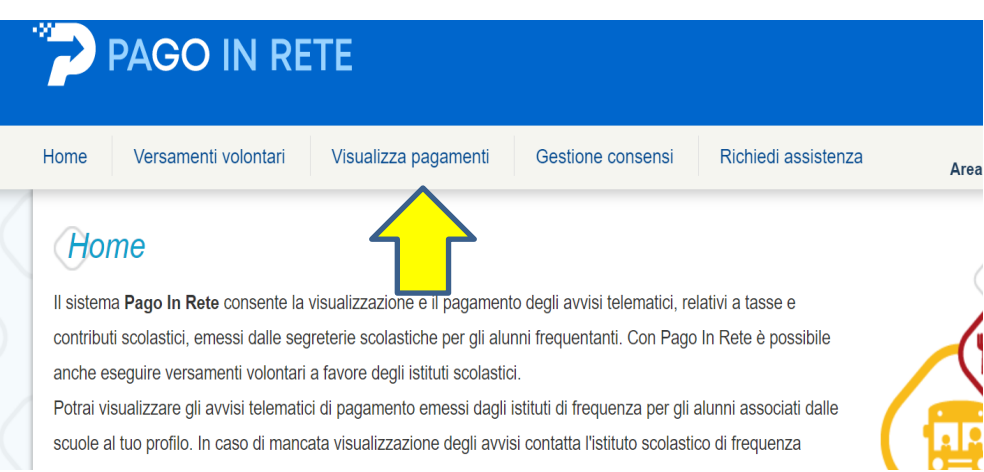

**7.** Selezionare il pagamento (inserendo il flag in corrispondenza dell'avviso) che deve essere effettuato e procedere con "effettua pagamento" .

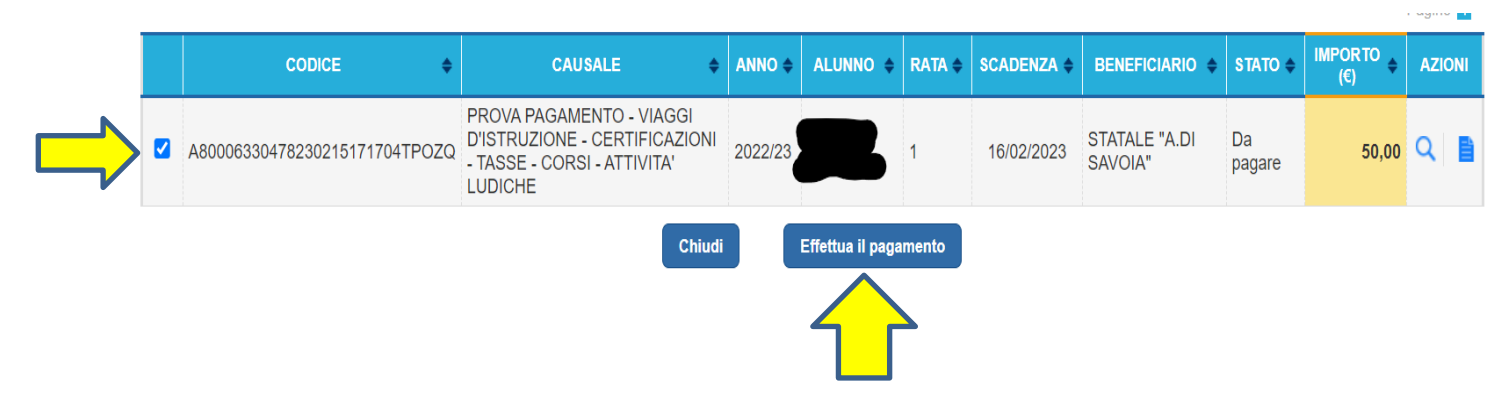

**8.** Dopo tutto ciò si procede al pagamento scegliendo tra: il **pagamento immediato** (tramite homebanking o l'app **IO** ecc.) o il bollettino di pagamento (**Scarica il documento di pagamento**) che potrà essere pagato in tabaccheria/posta/banca.

## **Carrello Pagamenti**

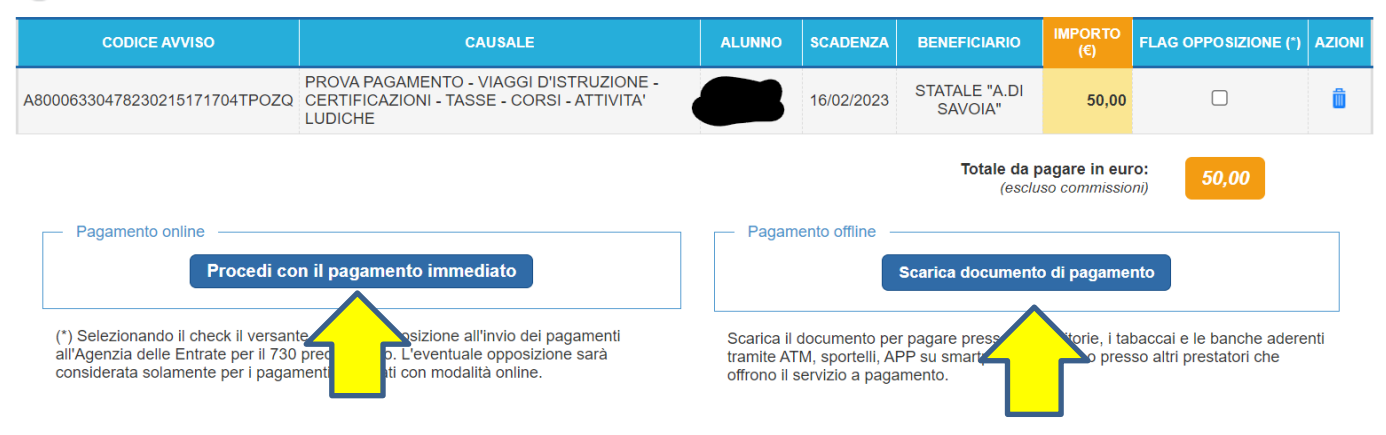

Per risolvere eventuali difficoltà che potreste incontrare con le nuove procedure più sopra elencate, la Segreteria della scuola è a vostra disposizione, il mercoledì pomeriggio, dalle ore 15.00 alle ore 17.00.